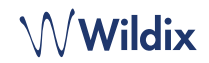

# LIEFERUMFANG

*Hinweis: W-AIR Office wird unterstützt ab WMS 4.01.*

- 1 x W-AIR Office Mobilteil mit Lithium-Ionen-Batterie
- 1 x Ladegrät
- 1 x AC-Adapter
- 1 x Gürtelclip inkl. Abdeckung

#### **SICHERHEITSINFORMATIONEN**

<https://www.wildix.com/safety-information/>

## IN BETRIEB NEHMEN

- 1. Öffnen Sie das Batteriefach, indem Sie den Verriegelungshebel drehen.
- 2. Entfernen Sie die Batterieabdeckung an und entnehmen Sie die Batterie.
- 3. Entfernen Sie die Schutzfolie von den Batteriekontakten.
- 4. Setzen Sie die Batterie wieder ein und schließen Sie das Akkufach.
- 5. Schließen Sie den AC-Adapter an das Ladegerät an.
- 6. Stellen Sie das Telefon in das Ladegerät und laden Sie die Batterie vollständig auf (dies kann bis zu 6 Stunden dauern; der Ladestatus wird auf dem Display angezeigt).

*Die blaue LED des Ladegeräts leuchtet, wenn das Telefon ordnungsgemäß in das Ladegerät eingesetzt wurde und lädt.*

#### EINSCHALTEN / AUSSCHALTEN

Drücken und halten Sie die **Annehmen**-Taste für mind. 2 Sekunden zum Einschalten.

Drücken und halten Sie die **Auflegen**-Taste für mind. 2 Sekunden zum Ausschalten.

# AN BASISSTATION ANMELDEN

- 1. Auf die **Menü**-Taste drücken
- 2. **Verbindung** wählen
- 3. **Registrieren** wählen,
- 4. Wählen Sie einen leeren Slot und geben Sie den PIN ein (standardmäßig 0000)
- 5. Drücken Sie **OK**

#### EINLOGGEN

- 1. Wählen Sie die 99 und drücken Sie die grüne **Annahme**-Taste.
- 2. Geben Sie Ihre Durchwahlnummer an.
- 3. Geben Sie die ersten 5 Buchstaben Ihres Passworts ein.
- 4. Drücken Sie nach Aufforderung die 1.

*So geben Sie Ihr Passwort über die Telefontastatur ein: Wenn Sie einen Buchstaben eingeben wollen, dann drücken Sie einmal die Taste, auf der der Buchstabe abgebildet ist. Für Sonderzeichen, drücken Sie einmal die Sterntaste (\*).* 

*Beispiel: Password: 4Ag7\$Zl@ Eingabe: 4247\**

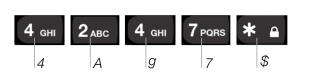

## TELEFONANSICHT

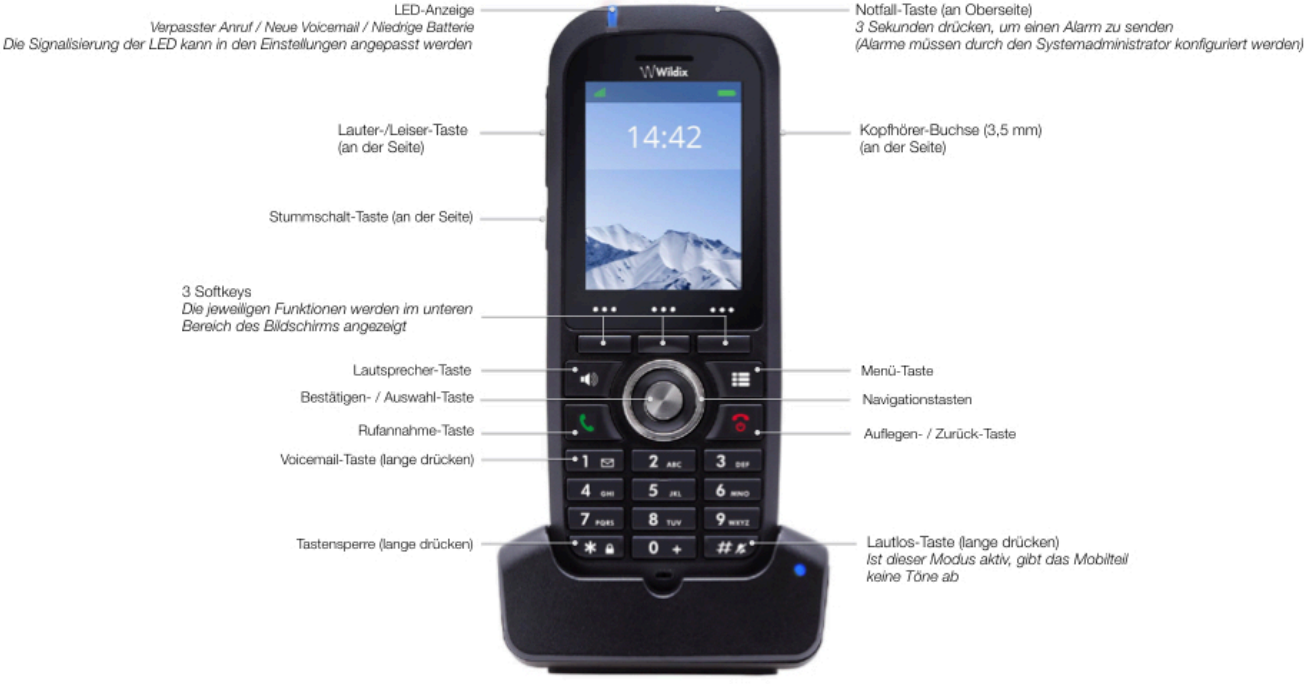

# Wildix

## LOKALE KONTAKTE

### Einen Kontakt zum lokalen Telefonbuch hinzufügen

- 1. Drücken Sie die **Menü**-Taste und wählen Sie **Kontakte**.
- 2. Drücken Sie den **Mehr**-Softkey -> **Kontakt hinzufügen**.
- 3. Füllen Sie die Felder aus und drücken Sie zum Abschluss den **Speichern**-Softkey.

#### Einem lokalen Kontakt eine Kurzwahlnummer zuweisen

- 1. Wählen Sie unter Kontakte einen Kontakt, dem Du eine Kurzwahlnummer zuweisen willst.
- 2. Wählen Sie **Mehr** -> **Kurzwahl**.
- 
- 3. Wählen Sie die Kurzwahlnummer (von 2 bis 9), die Du dem gewählten Kontakt zuweisen willst.
- 4. Drücken Sie den **Hinzufügen**-Softkey.

## ANRUF TÄTIGEN

Manuell: Geben Sie die Rufnummer ein und drücken Sie die grüne Annehmen-Taste.

Kurzwahlnummer wählen: Drücken Sie aus dem Ruhezustand heraus lange (>2 Sekunden) auf die dem gewünschten Kontakt zugewiesene Kurzwahltaste (2 bis 9).

## Anruf aus der Anrufliste:

- 1. Drücken Sie die **Menü**-Taste und wählen Sie **Anrufe**.
- 2. Wähle einen zurückliegenden Anruf aus der Liste.
- 3. Drücken Sie die grüne **Rufannahme**-Taste

## Kontakt aus gemeinsamen Firmentelefonbuch anrufen

- 1. Die **Menü**-Taste drücken und **Globales Telefonbuch** wählen.
- 2. Drücken Sie den **Suchen**-Softkey.
- 3. Geben Sie Nummer/Namen ein und drücken Sie **Auswahl**.
- 4. Wählen Sie einen Kontakt aus, den Sie anrufen möchten (falls ein Kontakt mehrere Telefonnummern hat, wird neben dem Kontakt ein grüner Pfeil angezeigt; verwenden Sie die Navigationstasten, um die gewünschte Nummer auszuwählen).
- 5. Drücken Sie die grüne **Rufannahme**-Taste.

*Gemeinsam genutzte Firmentelefonbücher müssen vom Benutzer selbst über Collaboration oder vom Administrator der Telefonanlage eingerichtet werden.* 

#### LAUTSTÄRKE, LAUTSPRECHER, STUMMSCHALTUNG

Mikrofon stummschalten: Drücken Sie während des Gesprächs die **Stummschalt**-Taste.

Lautstärke anpassen: Drücken Sie während des Gesprächs die **Lauter- / Leiser**-Tasten.

Freisprechmodus aktivieren: Drücken Sie während des Gesprächs die **Lautsprecher**-Taste. Durch Drücken der Taste können Sie eingehende Anrufe auch direkt im Freisprechmodus annehmen.

## HALTEN / ZWEITER ANRUF

Drücken Sie während des Gesprächs auf den **Rückfrage**-Softkey, um das Gespräch zu halten.

Zweiter Anruf: Geben Sie die Rufnummer ein oder drücken Sie die **Auswahl**-Taste, um auf *Kontakte* oder *Globales Telefonbuch* zuzugreifen und drücken Sie anschließend **Rufannahme** (grün).

Makeln: Wenn Sie ein aktives Gespräch führen und ein Gespräch halten, drücken Sie den **Makeln**-Softkey, um zwischen den Gesprächen umzuschalten.

*Hinweis: das Gerät unterstützt bis zu zwei aktive Anrufe.*

## **RUFWEITERLEITUNG**

Weiterleitung ohne Rückfrage (die gewählte Nebenstelle wird von der bevorstehenden Übertragung nicht benachrichtigt)

- 1. Drücken Sie während des Gesprächs den **Übergabe**-Softkey (der Anruf wird gehalten).
- 2. Geben Sie die Rufnummer ein oder drücken Sie die **Auswahl**-Taste, um in Kontakte oder Globales Telefonbuch zu suchen.
- 3. Drücken Sie den **Rufannahme**-Softkey.

# Weiterleitung mit Rückfrage (gewählte Nummer benachrichtigen)

- 1. Drücken Sie während des Gesprächs den **Übergabe**-Softkey (der Anruf wird gehalten).
- 2. Geben Sie die Rufnummer ein oder drücken Sie die **Auswahl**-Taste, um in Kontakte oder Globales Telefonbuch zu suchen.
- 3. Drücken Sie die grüne **Rufannahme**-Taste.
- 4. Drücken Sie den **Übergabe**-Softkey, um das Gespräch weiterzuleiten.

#### TELEFONKONFERENZ

- 1. Drücken Sie während des Gesprächs den **Konferenz**-Softkey (der Anruf wird gehalten).
- 2. Geben Sie die Rufnummer ein oder drücken Sie die **Auswahl**-Taste, um in Kontakte oder Globales Telefonbuch zu suchen.
- 3. Drücken Sie die grüne **Rufannahme**-Taste.
- 4. Sobald der dritte Teilnehmer antwortet, drücken Sie den **Konferenz**-Softkey.

#### AUF VOICEMAIL ZUGREIFEN

Drücken Sie die **Voicemail**-Taste (Taste 1) und halten Sie sie mindestens 2 Sekunden lang gedrückt, um auf Ihre Voicemail zuzugreifen. Folgen Sie den Anweisungen.

# PUSH TO TALK (PTT)

Drücken Sie die **Menü**-Taste und wählen Sie **Einstellungen** -> **PTT** -> **Ein**, um das Feature zu aktivieren. Drücken und halten Sie die **Stummschalt**-Taste und sprechen Sie Ihre Nachricht. Ihre Nachricht wird an andere W-AIR-Mobilteile im Netzwerk übertragen, die PTT unterstützen.

#### TELEFON- UND AUDIOEINSTELLUNGEN

Spracheinstellungen, LED-Signalisierung, Energiesparmodus, Automatisches Annehmen, Vibrationseinstellungen: Drücken Sie die **Menü**-Taste und wählen Sie **Einstellungen**.

Ruftonlautstärke, Ruftonmelodie, Tastenton, Warnungen (niedrige Batterie, schlechter Empfang), Bluetooth und andere Audioeinstellungen: Drücken Sie die **Menü**-Taste und wählen Sie **Audioeinstellungen**.

Wecker einstellen: Drücken Sie die **Menü**-Taste und wählen Sie **Alarmeinstellungen**.

Komplette Anleitung online

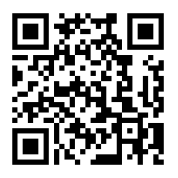